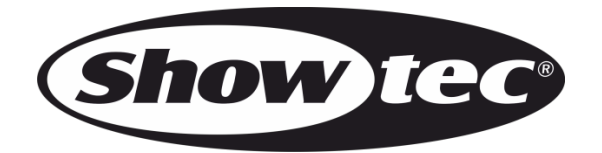

**MANUAL**

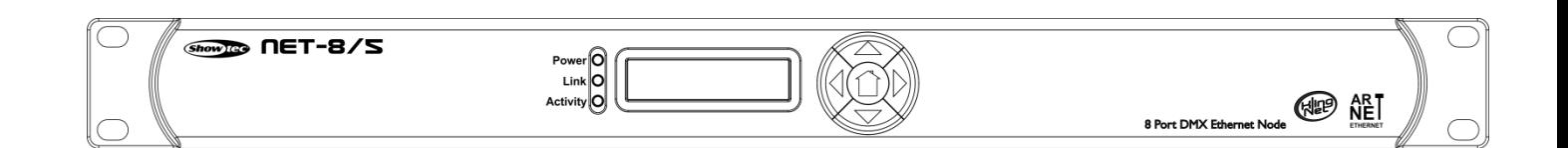

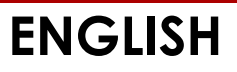

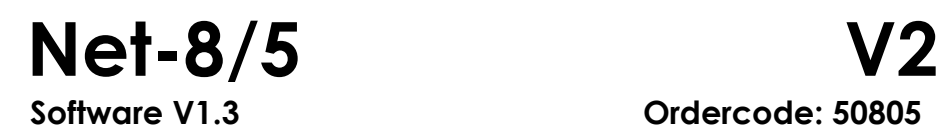

# **Table of contents**

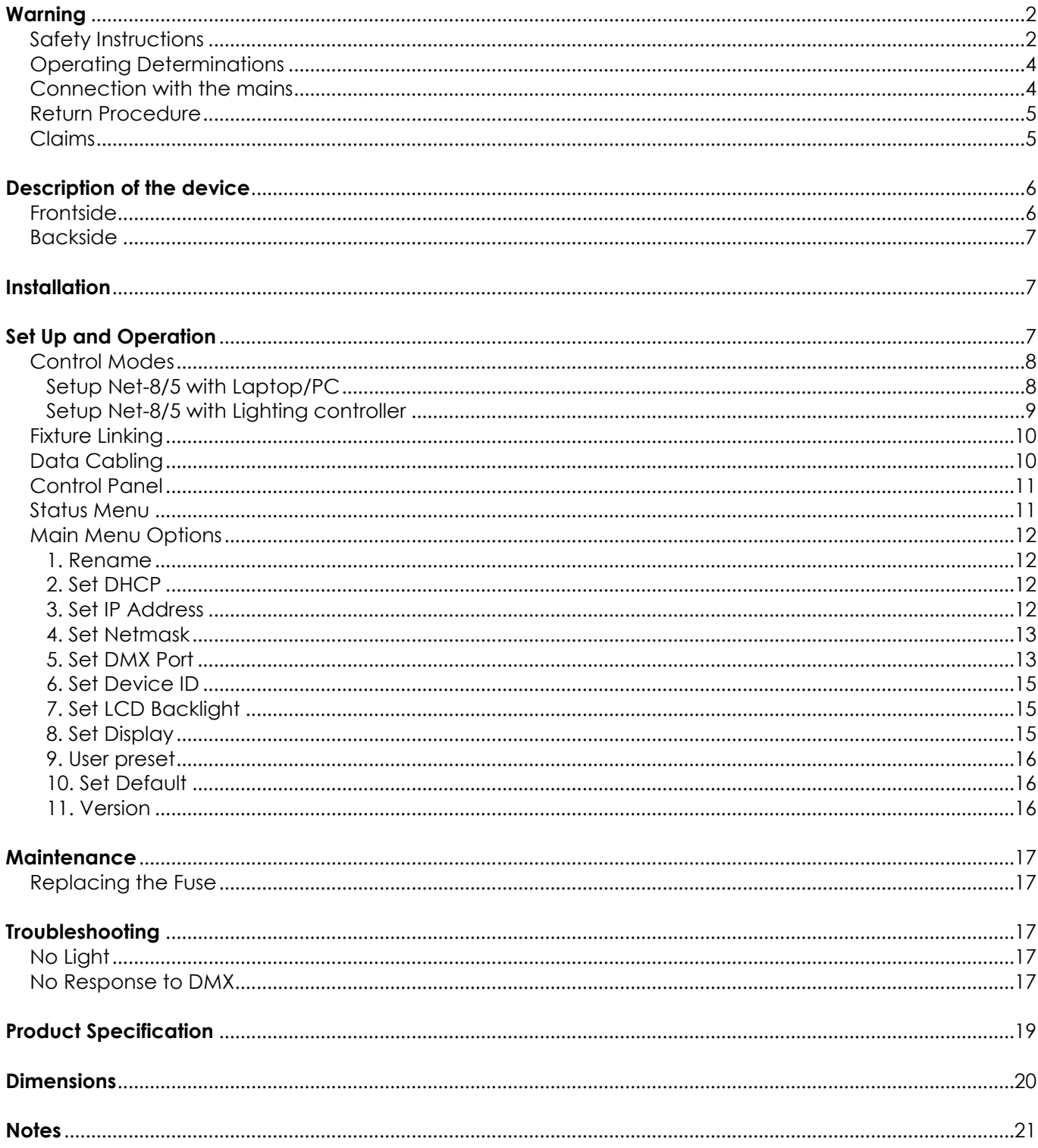

# <span id="page-2-0"></span>**Warning**

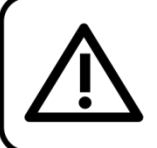

For your own safety, please read this user manual carefully before your initial start-up!

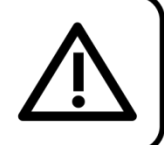

## **Unpacking Instructions**

Immediately upon receiving this product, carefully unpack the carton and check the contents to ensure that all parts are present, and have been received in good condition. Notify the dealer immediately and retain packing material for inspection if any parts appear damaged from shipping or the carton itself shows signs of mishandling. Save the carton and all packing materials. In the event that a fixture must be returned to the factory, it is important that the fixture be returned in the original factory box and packing.

## **Your shipment includes:**

- Showtec Net-8/5
- Schuko to Pro Power connector power cable (1,3m)
- User manual

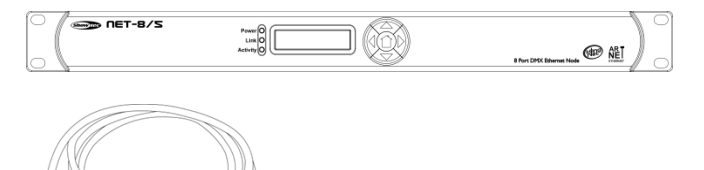

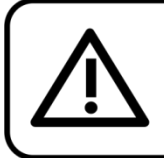

# **CAUTION!** Keep this device away from rain and moisture!

Unplua mains lead before opening the housing!

## <span id="page-2-1"></span>**Safety Instructions**

Every person involved with the installation, operation and maintenance of this device has to:

- be qualified
- follow the instructions of this manual

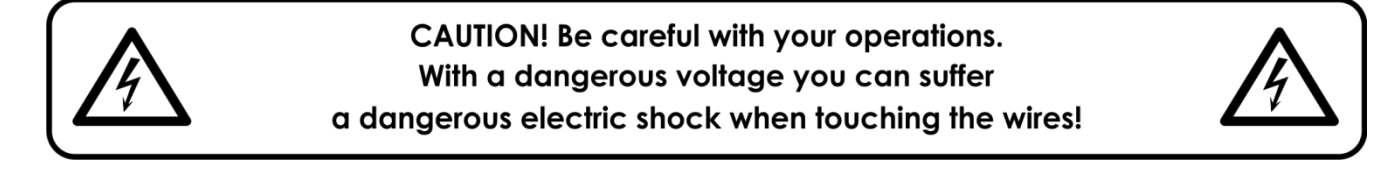

Before your initial start-up, please make sure that there is no damage caused by transportation. Should there be any, consult your dealer and do not use the device.

To maintain perfect condition and to ensure a safe operation, it is absolutely necessary for the user to follow the safety instructions and warning notes written in this manual.

Please consider that damages caused by manual modifications to the device are not subject to warranty.

This device contains no user-serviceable parts. Refer servicing to qualified technicians only.

## **IMPORTANT:**

The manufacturer will not accept liability for any resulting damages caused by the non-observance of this manual or any unauthorized modification to the device.

- Never let the power cord come into contact with other cables! Handle the power cord and all connections with the mains with particular caution!
- Never remove warning or informative labels from the unit.
- Never use anything to cover the ground contact.
- Never leave any cables lying around.
- Do not connect this device to a dimmerpack.
- Do not switch the device on and off in short intervals, as this would reduce the device's life.
- Do not touch the device's housing bare-handed during its operation. Allow the fixture to cool for at least 5 minutes before handling.
- Do not shake the device. Avoid brute force when installing or operating the device.
- Only use device indoor, avoid contact with water or other liquids.
- Only operate the fixture after having checked that the housing is firmly closed and all screws are tightly fastened.
- Only operate the device after having familiarized with its functions.
- Avoid flames and do not put close to flammable liquids or gases.
- Always keep case closed while operating.
- Always allow free air space of at least 50 cm around the unit for ventilation.
- Always disconnect power from the mains, when device is not used or before cleaning! Only handle the power cord by the plug. Never pull out the plug by tugging the power cord.
- Make sure that the device is not exposed to extreme heat, moisture or dust.
- Make sure that the available voltage is not higher than stated on the rear panel.
- Make sure that the power cord is never crimped or damaged. Check the device and the power cord from time to time.
- If device is dropped or struck, disconnect mains power supply immediately. Have a qualified engineer inspect for safety before operating.
- If the device has been exposed to drastic temperature fluctuation (e.g. after transportation), do not switch it on immediately. The arising condensation water might damage your device. Leave the device switched off until it has reached room temperature.
- If your Showtec device fails to work properly, discontinue use immediately. Pack the unit securely (preferably in the original packing material), and return it to your Showtec dealer for service.
- For adult use only. Device must be installed out of the reach of children. Never leave the unit running unattended.
- Never attempt to bypass the thermostatic switch or fuses.
- The user is responsible for correct positioning and operating of the Net-8/5. The manufacturer will not accept liability for damages caused by the misuse or incorrect installation of this device.
- This device falls under protection class I. Therefore it is essential to connect the yellow/green conductor to earth.
- Repairs, servicing and electric connection must be carried out by a qualified technician.
- WARRANTY: Till one year after date of purchase.

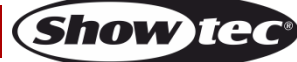

## <span id="page-4-0"></span>**Operating Determinations**

- This device is not designed for permanent operation. Consistent operation breaks will ensure that the device will serve you for a long time without defects.
- $\bullet$  The maximum ambient temperature ta = 40 $\degree$ C must never be exceeded.
- The relative humidity must not exceed 50 % with an ambient temperature of 40° C.
- If this device is operated in any other way, than the one described in this manual, the product may suffer damages and the warranty becomes void.
- Any other operation may lead to dangers like short-circuit, burns, electric shock, crash etc.

#### You endanger your own safety and the safety of others!

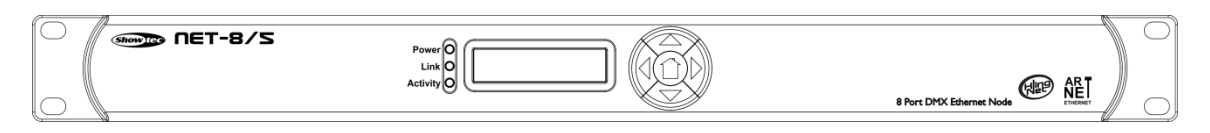

The Net-8/5 can be mounted in a 19-inch mounting rack.

Improper installation can cause serious damage to people and property!

### <span id="page-4-1"></span>**Connection with the mains**

Connect the device to the mains with the power-plug. Always pay attention, that the right color cable is connected to the right place.

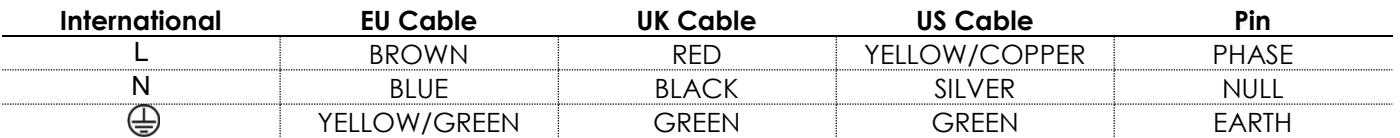

*Make sure that the device is always properly connected to the earth!*

*Improper installation can cause serious injuries and/or damage of property!*

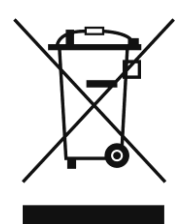

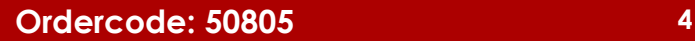

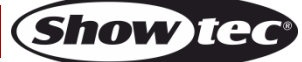

# <span id="page-5-0"></span>**Return Procedure**

Returned merchandise must be sent prepaid and in the original packing, call tags will not be issued. Package must be clearly labeled with a Return Authorization Number (RMA number). Products returned without an RMA number will be refused. Highlite will not accept the returned goods or any responsibility. Call Highlite 0031-455667723 or mail [aftersales@highlite.nl](mailto:aftersales@highlite.nl) and request an RMA prior to shipping the fixture. Be prepared to provide the model number, serial number and a brief description of the cause for the return. Be sure to properly pack fixture, any shipping damage resulting from inadequate packaging is the customer's responsibility. Highlite reserves the right to use its own discretion to repair or replace product(s). As a suggestion, proper UPS packing or double-boxing is always a safe method to use.

#### **Note: If you are given an RMA number, please include the following information on a piece of paper inside the box:**

- 01) Your name
- 02) Your address
- 03) Your phone number
- 04) A brief description of the symptoms

### <span id="page-5-1"></span>**Claims**

The client has the obligation to check the delivered goods immediately upon delivery for any shortcomings and/or visible defects, or perform this check after our announcement that the goods are at their disposal. Damage incurred in shipping is the responsibility of the shipper; therefore the damage must be reported to the carrier upon receipt of merchandise.

It is the customer's responsibility to notify and submit claims with the shipper in the event that a fixture is damaged due to shipping. Transportation damage has to be reported to us within one day after receipt of the delivery.

Any return shipment has to be made post-paid at all times. Return shipments must be accompanied with a letter defining the reason for return shipment. Non-prepaid return shipments will be refused, unless otherwise agreed in writing.

Complaints against us must be made known in writing or by fax within 10 working days after receipt of the invoice. After this period complaints will not be handled anymore.

Complaints will only then be considered if the client has so far complied with all parts of the agreement, regardless of the agreement of which the obligation is resulting.

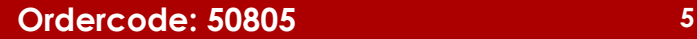

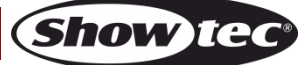

## <span id="page-6-0"></span>**Description of the device**

#### **Features**

The Showtec Net-8/5 node is a cutting-edge network routing device which convert ArtNET to DMX512 and DMX512 to ArtNET. A maximum of 4096 channels can be transmitted over a single CAT5. This makes the NET-8/5 suitable for small to large scale events. The NET-8/5 embeds a built-in network switch to be used as a Ethernet repeater as well as 8 isolated DMX-512 universes which can be used as an input or output. All settings can be done by the easy-to-use menu on the graphic display and buttons on the front.

- Supports both Artnet or Klingnet protocol
- 1 Gbps data speed
- 8 universes DMX input or output
- High speed network in and output
- Input voltage: 100-240VAC, 50/60 Hz
- Power consumption: 20W max.
- Fuse: F1A / 250V
- Connections: 8 x 5-pin XLR OUT, 2 x RJ45, Pro Power connector
- Control protocol: ArtNET, KlingNET, sACN, TCP/IPv4, DMX-512
- LCD display for easy setup
- IP rating: IP20
- Operating temperature: 0 to +40 °C
- Dimensions: 483 x 143 x 44 mm (LxWxH); 19 inch x 1HE (LxH)
- Weight: 2,22 kg

## <span id="page-6-1"></span>**Frontside**

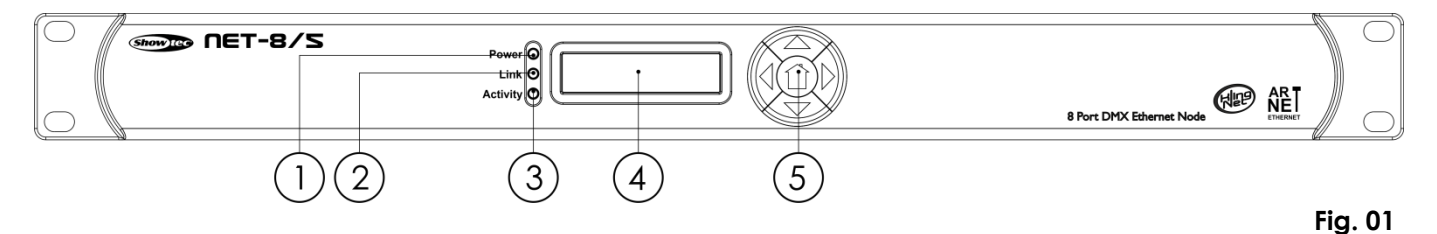

01) Power LED indicator

This indicator will light up when you switch power on.

- 02) Link LED indicator This indicator will light up when a network-signal is received.
- 03) Activity LED indicator This indicator will light up when a DMX-signal is received.
- 04) LCD display
- 05) Menu buttons

## <span id="page-7-0"></span>**Backside**

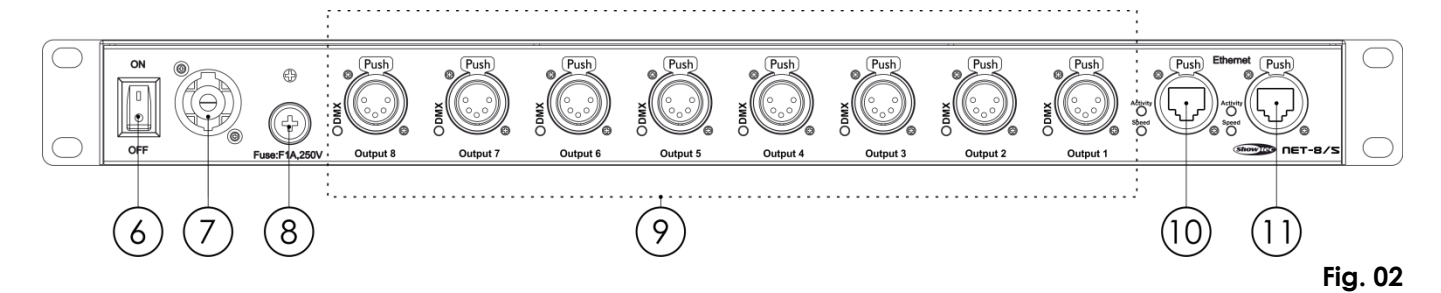

- 06) Power switch ON/OFF
- 07) Pro Power connector power in
- 08) Fuse F1A / 250V
- 09) 8 x 5-pin XLR DMX OUT with LED Indicators
- 10) Ethernet RJ45 connecter 1 with Activity and Speed LED indicators
- 11) Ethernet RJ45 connecter 2 with Activity and Speed LED indicators

## <span id="page-7-1"></span>**Installation**

Remove all packing materials from the Net-8/5. Check that all foam and plastic padding is removed. Connect all cables.

**Do not supply power before the whole system is set up and connected properly. Always disconnect from electric mains power supply before cleaning or servicing. Damages caused by non-observance are not subject to warranty.**

## <span id="page-7-2"></span>**Set Up and Operation**

Follow the directions below, as they pertain to your preferred operation mode. Before plugging the unit in, always make sure that the power supply matches the product specification voltage. Do not attempt to operate a 120V specification product on 230V power, or vice versa.

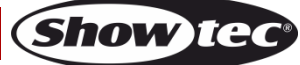

## <span id="page-8-0"></span>**Control Modes**

#### <span id="page-8-1"></span>**Setup Net-8/5 with Laptop/PC**

- 01) Fasten the distributor to a 19-inch rack.
- 02) Use a 5-pin XLR cable to connect the Net-8/5 with your fixtures by using the DMX outputs.
- 03) Connect the network switch with the Net-8/5 (cat 5, 6, etc cable).
- 04) Connect the Laptop/PC with the network switch (cat 5, 6, etc cable).
- 05) Supply electric power: Plug the units mains power cord into a proper electric power supply socket. Do not supply power before the whole system is set up and connected properly.
- 06) Set the IP address from PC/Laptop to 2.0.0.1 and the node to 2.0.0.2.

#### **Setup Net-8/5 with Laptop/PC**

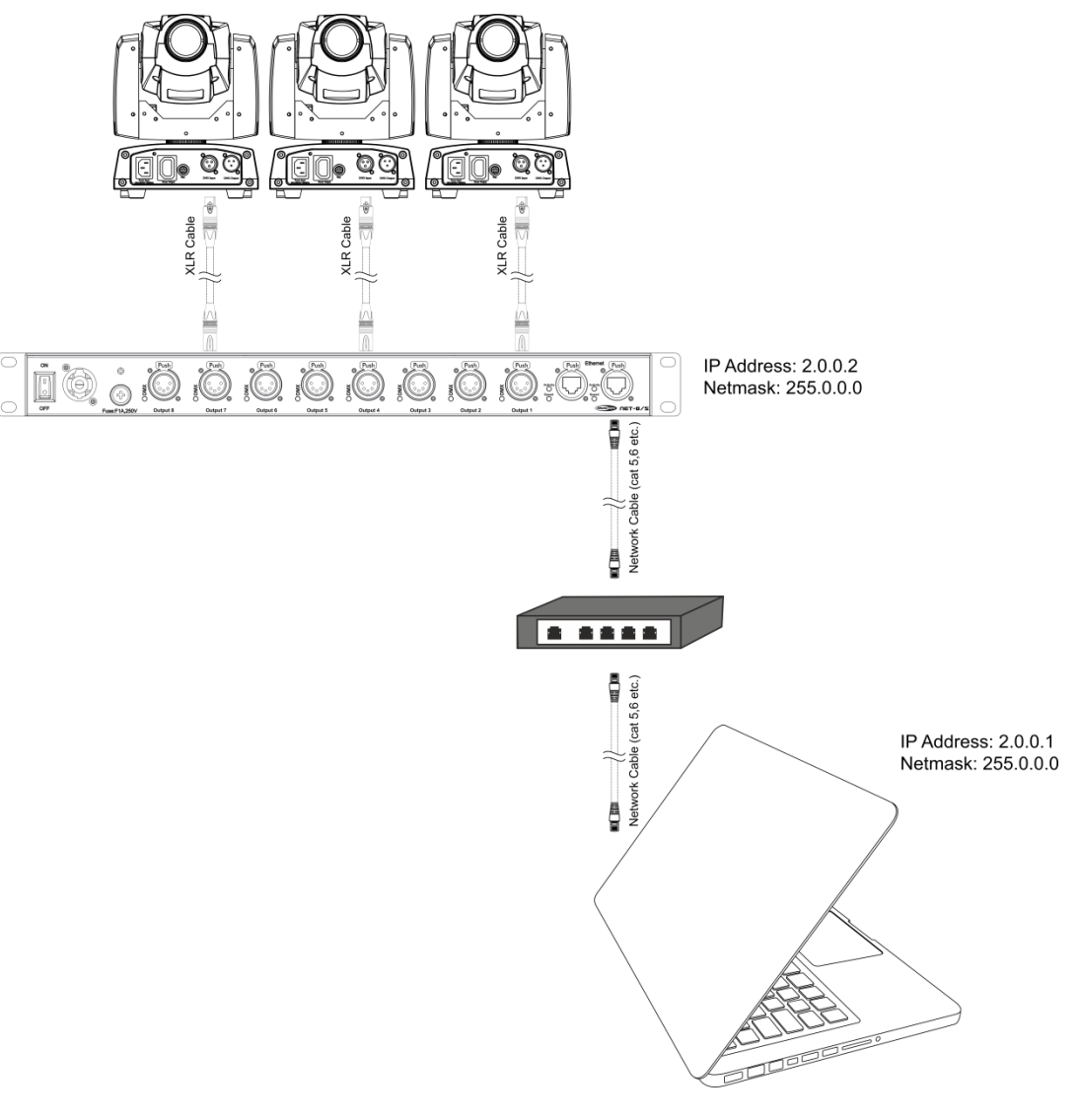

#### **Note: Link all cables before connecting electric power**

**Fig. 03**

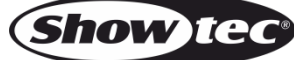

#### <span id="page-9-0"></span>**Setup Net-8/5 with Lighting controller**

- 01) Fasten the distributor to a 19-inch rack.
- 02) Use a 5-pin XLR cable to connect the Net-8/5 with your fixtures by using the DMX outputs.
- 03) Connect the network switch with the Net-8/5 (cat 5, 6, etc cable).
- 04) Connect the lighting controller with the network switch (cat 5, 6, etc cable).
- 05) Supply electric power: Plug the units mains power cord into a proper electric power supply socket. Do not supply power before the whole system is set up and connected properly.
- 06) Set the IP address from Console to 2.0.0.1 and the node to 2.0.0.2.

#### **Setup Net-8/5 with Lighting controller**

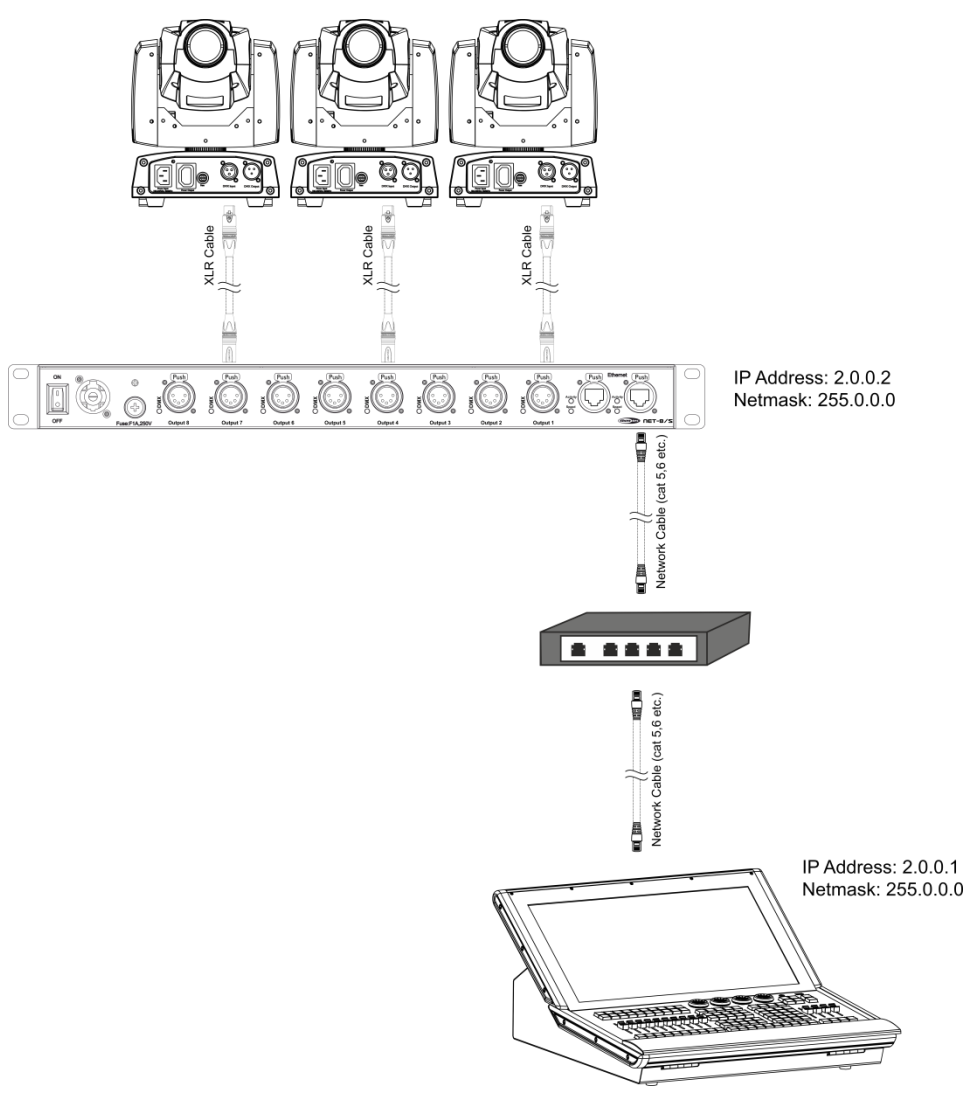

#### **Note: Link all cables before connecting electric power**

**Fig. 04**

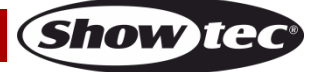

## <span id="page-10-0"></span>**Fixture Linking**

You will need a serial data link to run light shows of one or more fixtures using a DMX-512 controller or to run synchronized shows of two or more fixtures set to a master/slave operating mode. The combined number of channels required by all the fixtures on a serial data link determines the number of fixtures the data link can support.

**Important:** Fixtures on a serial data link must be daisy-chained in a single line. To comply with the EIA-485 standard, no more than 30 devices should be connected on one data link. Connecting more than 30 fixtures on one serial data link without the use of a DMX optically isolated splitter may result in deterioration of the digital DMX signal.

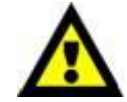

Maximum recommended DMX data link distance: 100 meters Maximum recommended number of fixtures on a DMX data link: 30 fixtures

## <span id="page-10-1"></span>**Data Cabling**

To link fixtures together you must obtain data cables. You can purchase DAP Audio certified DMX cables directly from a dealer/distributor or construct your own cable. If you choose to create your own cable please use data-grade cables that can carry a high quality signal and are less prone to electromagnetic interference.

#### **DAP Audio DMX Data Cables**

- DAP Audio Basic microphone cable for allround use. bal. XLR/M 3-pin > XLR/F 3-pin. **Ordercode** FL01150 (1,5 m), FL013 (3 m), FL016 (6 m), FL0110 (10 m), FL0115 (15 m), FL0120 (20 m).
- DAP Audio X-type data cable XLR/M 3-pin > XLR/F 3-pin. **Ordercode** FLX0175 (0,75 m), FLX01150 (1,5 m), FLX013 (3 m), FLX016 (6 m), FLX0110 (10 m).
- DAP Audio cable for the demanding user with exceptional audio-qualities and connector made by Neutrik®. **Ordercode** FL71150 (1,5 m), FL713 (3 m), FL716 (6 m), FL7110 (10 m).
- DAP Audio cable for the demanding user with exceptional audio-qualities and connector made by Neutrik®. **Ordercode** FL7275 (0,75 m), FL72150 (1,5 m), FL723 (3 m), FL726 (6 m), FL7210 (10 m).
- DAP Audio 110 Ohm cable with digital signal transmission. **Ordercode** FL0975 (0,75 m), FL09150 (1,5 m), FL093 (3 m), FL096 (6 m), FL0910 (10 m), FL0915 (15 m), FL0920 (20 m).
- DAP Audio DMX adapter: 3-pin/5-pin. **Ordercode** FLA30.

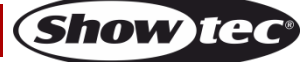

## <span id="page-11-0"></span>**Control Panel**

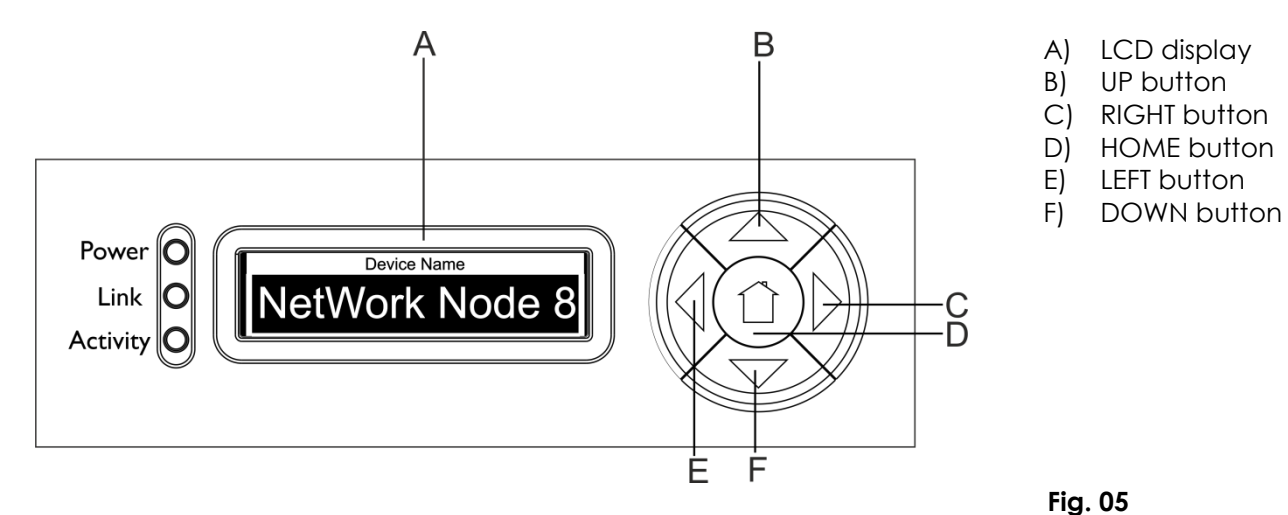

### <span id="page-11-1"></span>**Status Menu**

In the start up mode  $(\underbrace{\blacksquare\textsf{NeworkNode 8}})$  you can see 4 different status modes on the display. It gives you instant information on the 4 important parameters. You can scroll with the "**UP**/**DOWN**" buttons through the 4 modes.

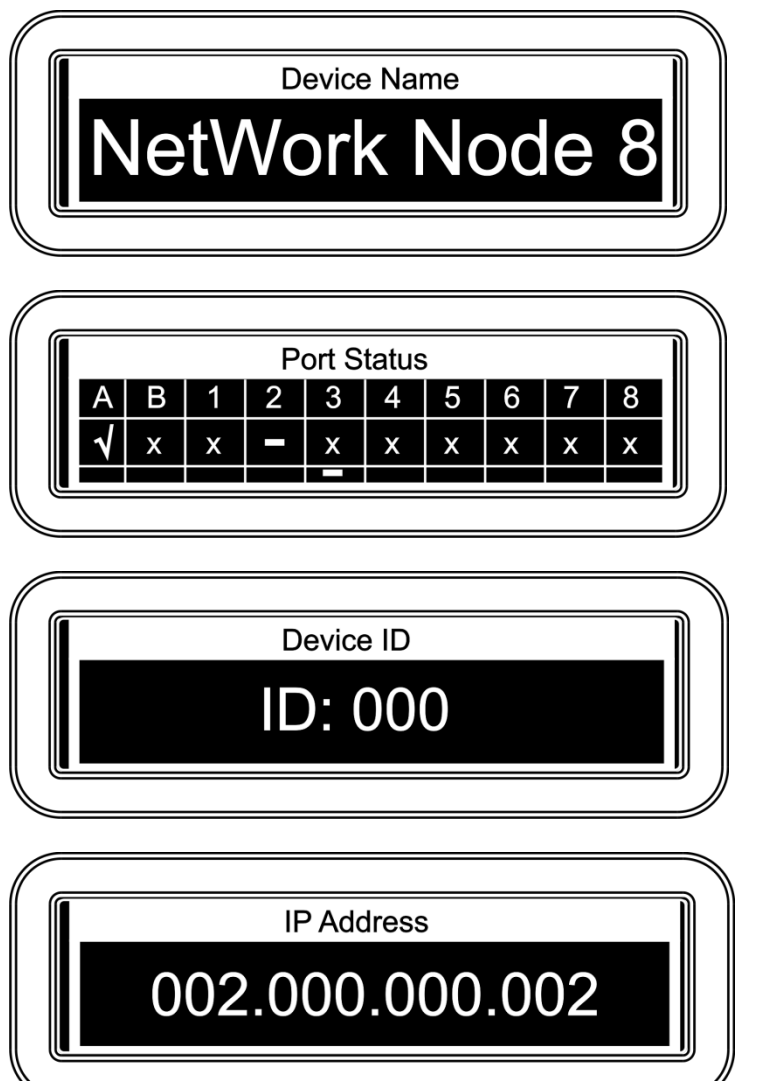

This status mode shows the device name which can be changed in the main menu. For more information see "**1. Rename**" on page 12.

With this mode you are able to see which port is connected (**√**), not connected (**X**) or disabled (**-**). It also shows whether a port is an Input (**-**) or Output.

This status mode shows the Devices ID. It can be set in the main menu. For more information see "**6. Set Device ID**" on page 15.

This status mode shows the IP address of the device. It can be set in the main menu (see **"3.Set IP Address"** on pages 12/13) or obtained directly from the network switch.

**Show** 

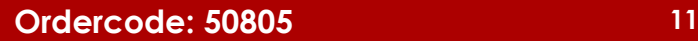

## <span id="page-12-0"></span>**Main Menu Options**

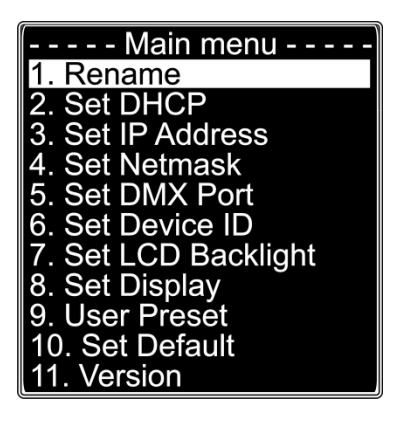

- 1. Rename
- 2. Set DHCP
- 3. Set IP Address
- 4. Set Netmask
- 5. Set DMX Port
- 6. Set Device ID
- 7. Set LCD Backlight
- 8. Set Display
- 9. User Preset
- 10. Set Default
- 11. Version

**Note:** If no button is pressed after 10 seconds, the display will return to the start-up (Status Menu) screen.

#### <span id="page-12-1"></span>**1. Rename**

- 01) Press the **LEFT** button to enter the main menu.
- 02) In the main menu, press the **UP/DOWN** buttons to select **Rename** and press the **RIGHT** button to open the submenu. The display shows:

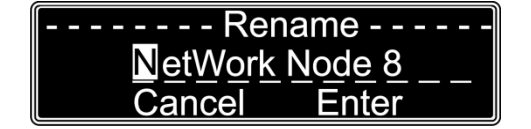

- 03) Press the **UP**/**DOWN** buttons to scroll through the letters, **Cancel** or **Enter**.
- 04) Press the **RIGHT** button to select a letter. The selected letter will be highlighted.
- 05) Press the **UP**/**DOWN** buttons to change the selected letter. Press the **RIGHT** button to confirm.
- 06) Press the **LEFT** button to go back to the previous step.
- 07) After editing the name, use the **UP**/**DOWN** buttons to select **Cancel** to exit without saving or **Enter** to save the setting.
- 08) Press the **RIGHT** button to confirm the desired option.

#### <span id="page-12-2"></span>**2. Set DHCP**

- 01) Press the **LEFT** button to enter the main menu.
- 02) In the main menu, press the **UP/DOWN** buttons to select **Set DHCP** and press the **RIGHT** button to open the submenu. The display shows:

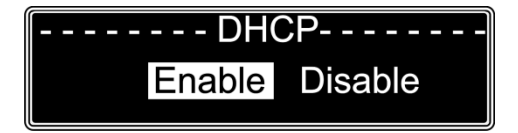

- 03) Press the **UP**/**DOWN** buttons to scroll through the two options **Enable** or **Disable**.
- 04) The selected option will be highlighted.
- 05) Press the **RIGHT** button to confirm the desired option.
- 06) If you select **Enable,** the network switch will automatically provide an IP-Address to the device.
- 07) If you select **Disable** you'll have to set the IP address manually.

#### <span id="page-12-3"></span>**3. Set IP Address**

- 01) Press the **LEFT** button to enter the main menu.
- 02) In the main menu, press the **UP/DOWN** buttons to select **Set IP Address** and press the **RIGHT** button to open the submenu. The display shows:

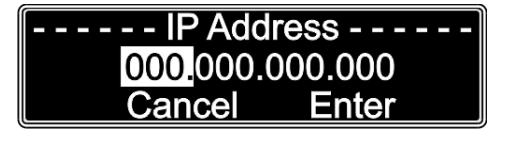

**Show** TG

- 03) Press the **UP**/**DOWN** buttons to scroll through the numbers, **Cancel** or **Enter**.
- 04) Press the **RIGHT** button to select three numbers. The selected numbers will be highlighted.
- 05) Press the **UP**/**DOWN** buttons to change the numbers (0-255).
- 06) Press the **LEFT** button to go back to the previous step.
- 07) After editing the numbers, press the **UP**/**DOWN** buttons to select **Cancel** or **Enter**.
- 08) Press the **RIGHT** button to confirm the desired option.

#### <span id="page-13-0"></span>**4. Set Netmask**

- 01) Press the **LEFT** button to enter the main menu.
- 02) In the main menu, press the **UP/DOWN** buttons to select **Set Netmask** and press the **RIGHT** button to open the submenu. The display shows:

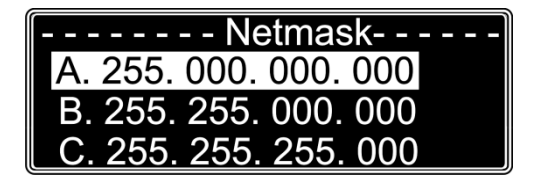

- 03) Press the **UP**/**DOWN** buttons to scroll through the three options **A**, **B** or **C**.
- 04) The selected option will be highlighted.
- 05) Press the **RIGHT** button to confirm the desired option.

#### <span id="page-13-1"></span>**5. Set DMX Port**

- 01) Press the **LEFT** button to enter the main menu.
- 02) In the main menu, press the **UP/DOWN** buttons to select **Set DMX PORT** and press the **RIGHT** button to open the submenu. The display shows:

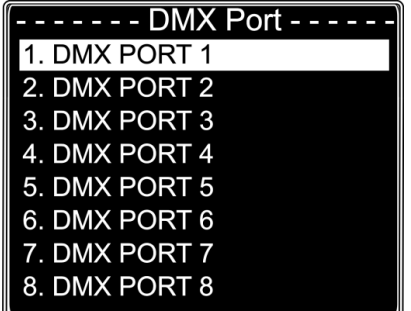

- 03) Press the **UP**/**DOWN** buttons to scroll through the ports 1-8.
- 04) Press the **RIGHT** button to select a port. The selected port will be highlighted.
- 05) The next display shows:

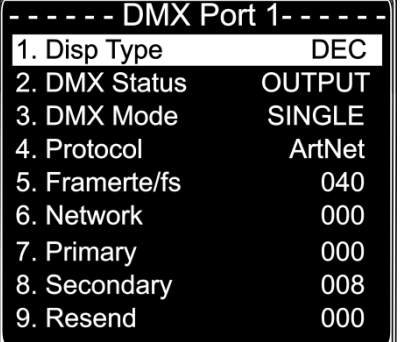

- 06) Press the **UP**/**DOWN** buttons to scroll through the 9 options. For more explanation see the next page.
- 07) Press the **RIGHT** button to select a option. The selected option will be highlighted.
- 08) Press the **UP**/**DOWN** buttons to edit the desired option and confirm with the **RIGHT** button.
- 09) Press the **LEFT** button to go to the previous submenu.
- 10) Press the **LEFT** button again to go back to the main menu.

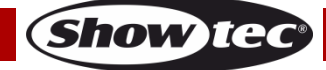

## **Explanation options DMX port**

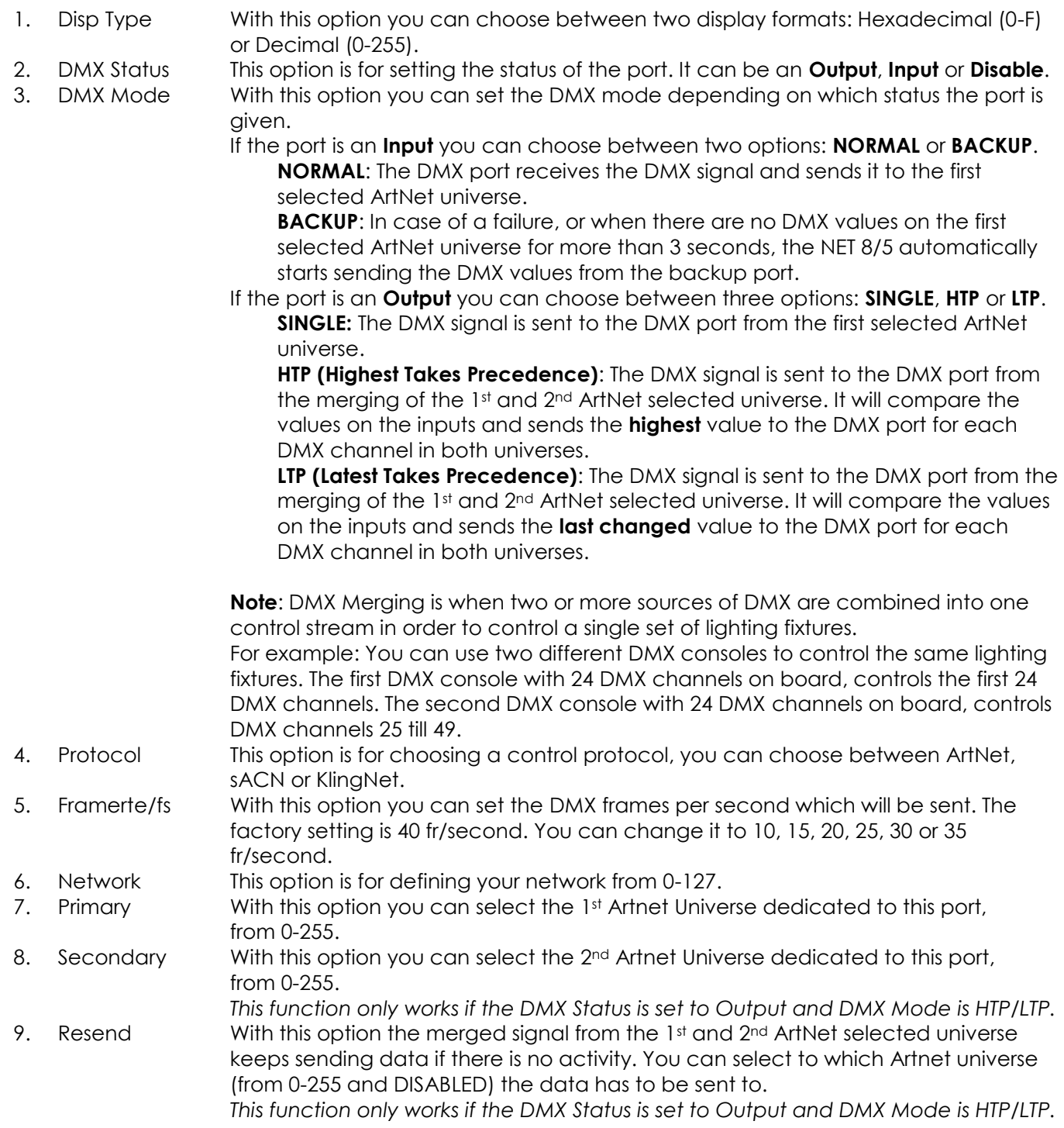

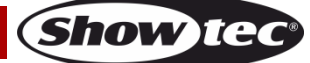

#### <span id="page-15-0"></span>**6. Set Device ID**

- 01) Press the **LEFT** button to enter the main menu.
- 02) In the main menu, press the **UP/DOWN** buttons to select **Set Device ID** and press the **RIGHT** button to open the submenu. The display shows:

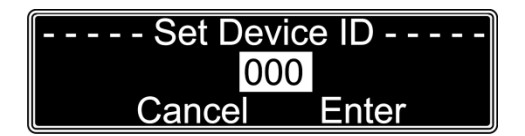

- 03) Press the **UP**/**DOWN** buttons to scroll through the number, **Cancel** or **Enter**.
- 04) Press the **RIGHT** button to select the number. The selected number will be highlighted.
- 05) Press the **UP**/**DOWN** buttons to change the selected number from 0-255.
- 06) After editing the number, press the **LEFT** button to go back to the previous step.
- 07) Use the **UP**/**DOWN** buttons to select **Cancel** or **Enter**.
- 08) Press the **RIGHT** button to confirm the desired option.

#### <span id="page-15-1"></span>**7. Set LCD Backlight**

- 01) Press the **LEFT** button to enter the main menu.
- 02) In the main menu, press the **UP/DOWN** buttons to select **LCD Backlight** and press the **RIGHT** button to open the submenu. The display shows:

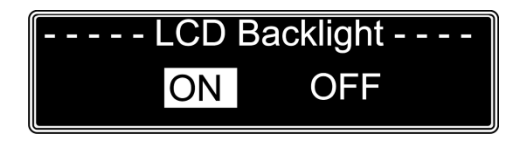

- 03) Press the **UP**/**DOWN** buttons to choose "**ON**" or "**OFF**".
- 04) The selected option will be highlighted.
- 05) If you choose "**ON**" the LCD display will always light up.
- 06) Choose "**OFF**" and the display will blackout if no button is pressed after 30 seconds. Press one of the control panel buttons and the LCD display will light up.
- 07) Press the **RIGHT** button to confirm the desired option.

#### <span id="page-15-2"></span>**8. Set Display**

- 01) Press the **LEFT** button to enter the main menu.
- 02) In the main menu, press the **UP/DOWN** buttons to select **Set Display** and press the **RIGHT** button to open the submenu. The display shows:

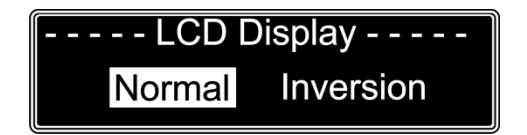

- 03) Press the **UP**/**DOWN** buttons to choose "**Normal**" or "**Inversion**".
- 04) The selected option will be highlighted.
- 05) If you select "**Normal**" the text on the LCD display is displayed normal.
- 06) Select "**Inversion**" and the text on the LCD display is displayed upside down.
- 07) Press the **RIGHT** button to confirm the desired option.

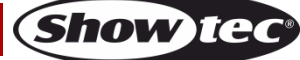

#### <span id="page-16-0"></span>**9. User preset**

- 01) Press the **LEFT** button to enter the main menu.
- 02) In the main menu, press the **UP/DOWN** buttons to select **User preset** and press the **RIGHT** button to open the submenu. The display shows:

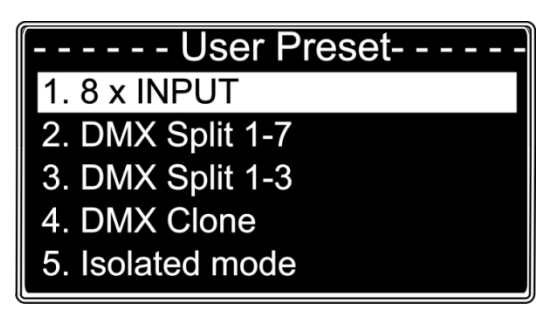

- 03) Press the **UP**/**DOWN** buttons to scroll through the options.
	- **8 x INPUT:** The node converts 8 x DMX512 inputs into 8 separate ArtNet universes.
	- **DMX Split 1-7:** DMX splitter with 1 input and 7 isolated DMX outputs. DMX port 1 is input and DMX port 2-8 are outputs.
	- **DMX Split 1-3**: DMX splitter with 2x input and 3 isolated DMX outputs. DMX port 1 is input and DMX port 2-4 are outputs. DMX port 5 is input and DMX port 6-8 are outputs.
	- **DMX Clone:** The node converts 4 x DMX512 inputs into 4 separate ArtNet universes and duplicates the 4 input signals to the DMX ports 5-8. A network configuration needs to be done according to your network and your ArtNet receiver.
	- **Isolated mode**: The node receives 8 separate ArtNet unverses and sends them to the 8 DMX output ports. A network configuration needs to be done according to your network and your ArtNet receiver.
- 04) Select one of the 5 pre-programmed presets, the selected preset will be highlighted.
- 05) Press the **RIGHT** button to confirm the desired preset.

#### <span id="page-16-1"></span>**10. Set Default**

- 01) Press the **LEFT** button to enter the main menu.
- 02) In the main menu, press the **UP/DOWN** buttons to select **Set Default** and press the **RIGHT** button to open the submenu. The display shows:

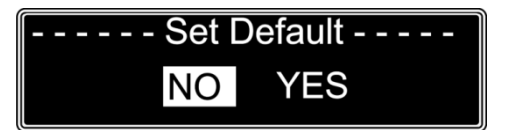

- 03) Press the **UP**/**DOWN** buttons to select "**NO**" or "**YES**".
- 04) The selected option will be highlighted.
- 05) If you choose "**Yes**", the device will be reset and all the made settings return to the factory settings.
- 06) Press the **RIGHT** button to confirm the desired option.

#### <span id="page-16-2"></span>**11. Version**

- 01) Press the **LEFT** button to enter the main menu.
- 02) In the main menu, press the **UP/DOWN** buttons to select **Version** and press the **RIGHT** button to open the submenu. The display shows:

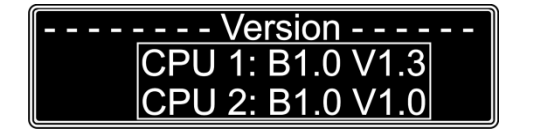

<span id="page-16-3"></span>03) The display shows the current software version of the device.

## **Maintenance**

The operator has to make sure that safety-related and machine-technical installations are to be inspected by an expert after every year in the course of an acceptance test. The operator has to make sure that safety-related and machine-technical installations are to be inspected by a skilled person once a year.

The following points have to be considered during the inspection:

- 01) All screws used for installing the device or parts of the device have to be tightly connected and must not be corroded.
- 02) There may not be any deformations on housings, fixations and installation spots.
- 03) Mechanically moving parts like axles, eyes and others may not show any traces of wearing.
- 04) The electric power supply cables must not show any damages or material fatigue.

The Showtec Net-8/5 requires almost no maintenance. However, you should keep the unit clean. Disconnect the mains power supply and then wipe the cover with a damp cloth. Wipe the front glass panel clean with glass cleaner and a soft cloth. Do not use alcohol or solvents. Do not immerse in liquid. Keep connections clean. Disconnect electric power, and then wipe the DMX and audio connections with a damp cloth. Make sure connections are thoroughly dry before linking equipment or supplying electric power.

## <span id="page-17-0"></span>**Replacing the Fuse**

Power surges, short-circuit or inappropriate electrical power supply may cause a fuse to burn out. If the fuse burns out, the product will not function whatsoever. If this happens, follow the directions below to do so.

- 01) Unplug the unit from electric power source.
- 02) Insert a flat-headed screwdriver into a slot in the fuse cover. Turn the screwdriver to the left, at the same time gently push a bit (Turn and Push). The fuse will come out.
- 03) Remove the used fuse. If brown or unclear, it is burned out.
- 04) Insert the replacement fuse into the holder where the old fuse was. Reinsert the fuse holder. Be sure to use a fuse of the same type and specification. See the product specification label for details.

## <span id="page-17-1"></span>**Troubleshooting**

## <span id="page-17-2"></span>**No Light**

This troubleshooting guide is meant to help solve simple problems.

If a problem occurs, carry out the steps below in sequence until a solution is found. Once the unit operates properly, do not carry out following steps.

If the light effect does not operate properly, refer servicing to a technician.

Suspect three potential problem areas as: the power supply, the distributor or the fuse.

- 01) Power supply. Check if the unit is plugged into an appropriate power supply.
- 02) The distributor. Return the Net-8/5 to your Showtec dealer.
- 03) The fuse. Replace the fuse. See page 17 for replacing the fuse.
- 04) If all of the above appears to be O.K., plug the unit in again.
- 05) If you are unable to determine the cause of the problem, do not open the Net-8/5, as this may damage the unit and the warranty will become void.
- 06) Return the device to your Showtec dealer.

## <span id="page-17-3"></span>**No Response to DMX**

Response: Suspect the DMX cable or connectors, a controller malfunction, a light effect DMX card malfunction.

- 01) Check the DMX setting. Make sure that DMX addresses are correct.
- 02) Check the DMX cable: Unplug the unit; change the DMX cable; then reconnect to electrical power. Try your DMX control again.
- 03) Determine whether the DMX recorder, light controller or light effect is at fault. Does the controller operate properly with other DMX products ? If not, take the controller in for repair. If so, take the DMX cable and/or the light effect to a qualified technician.

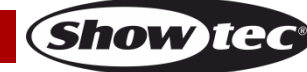

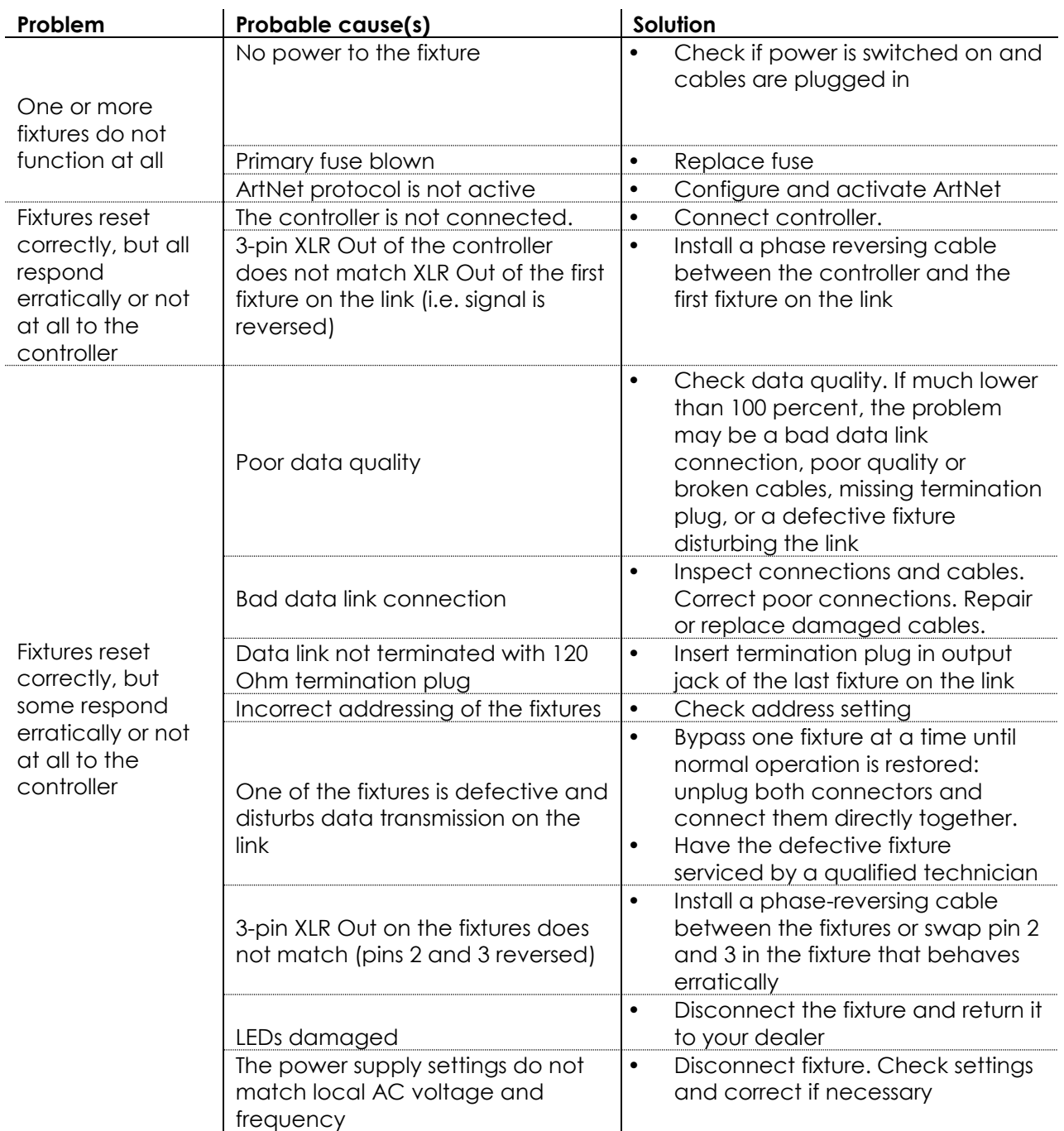

# <span id="page-19-0"></span>**Product Specification**

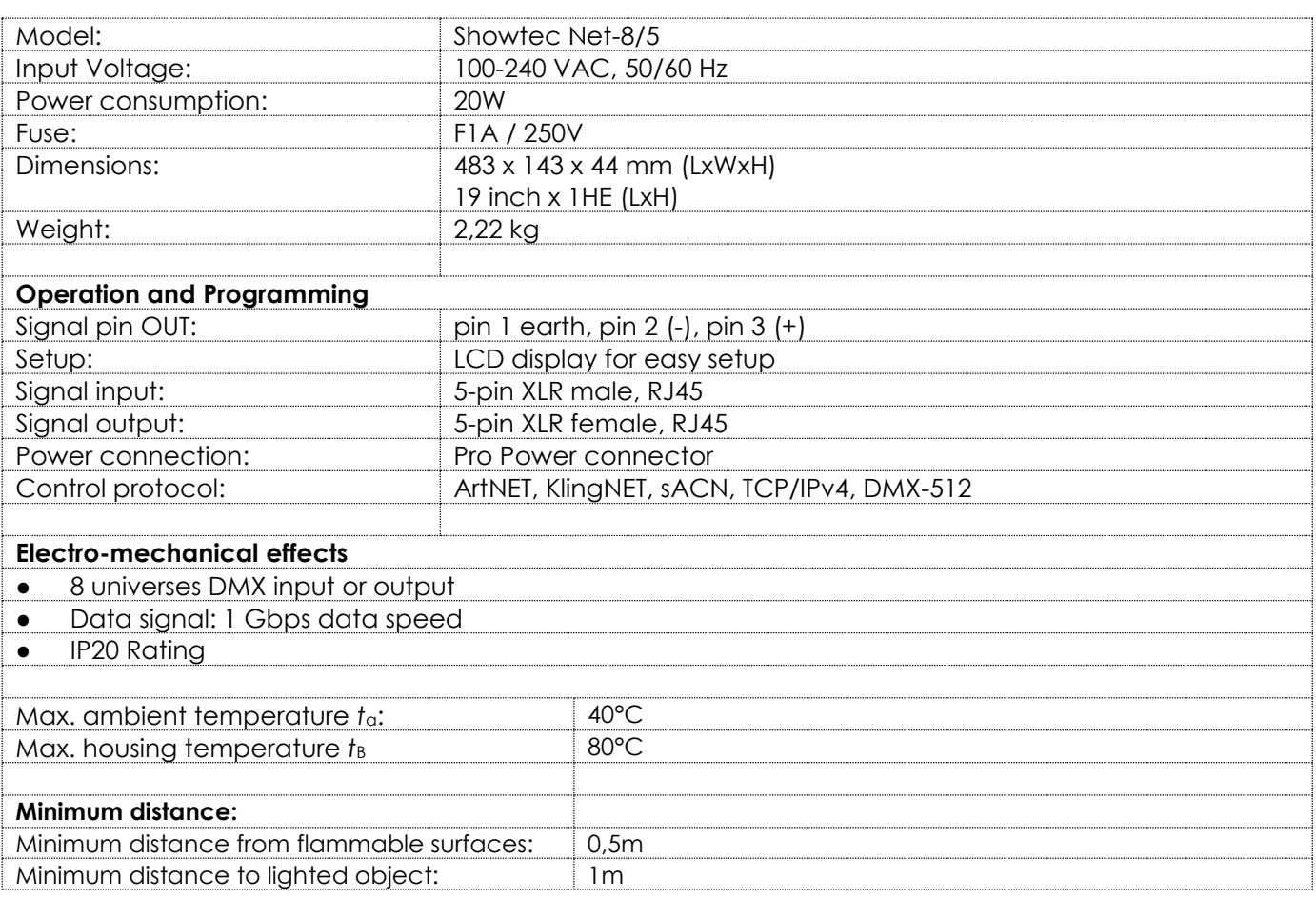

Design and product specifications are subject to change without prior notice.

 $C \in$ 

Website: [www.Showtec.info](http://www.showtec.info/) Email: [service@highlite.nl](mailto:service@highlite.nl)

# <span id="page-20-0"></span>**Dimensions**

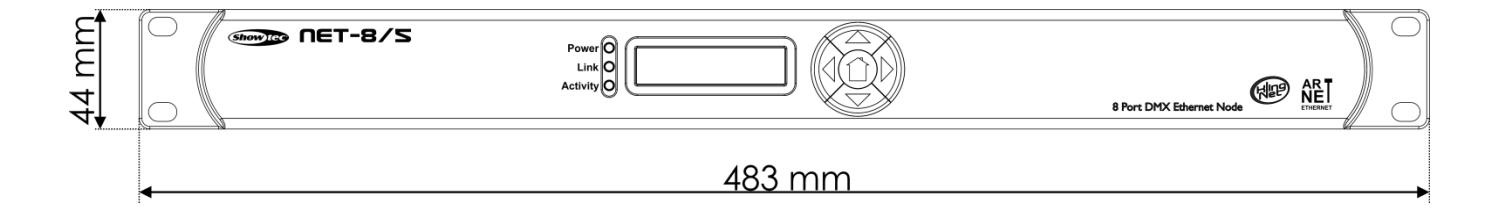

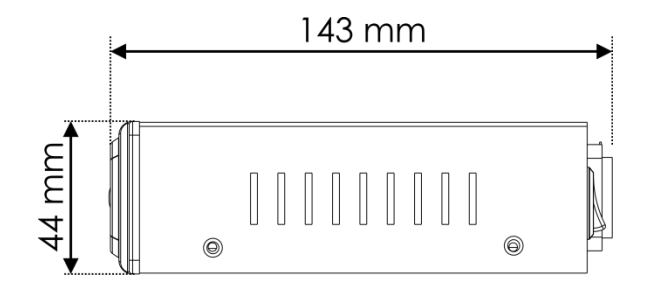

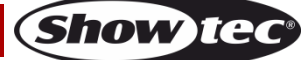

<span id="page-21-0"></span>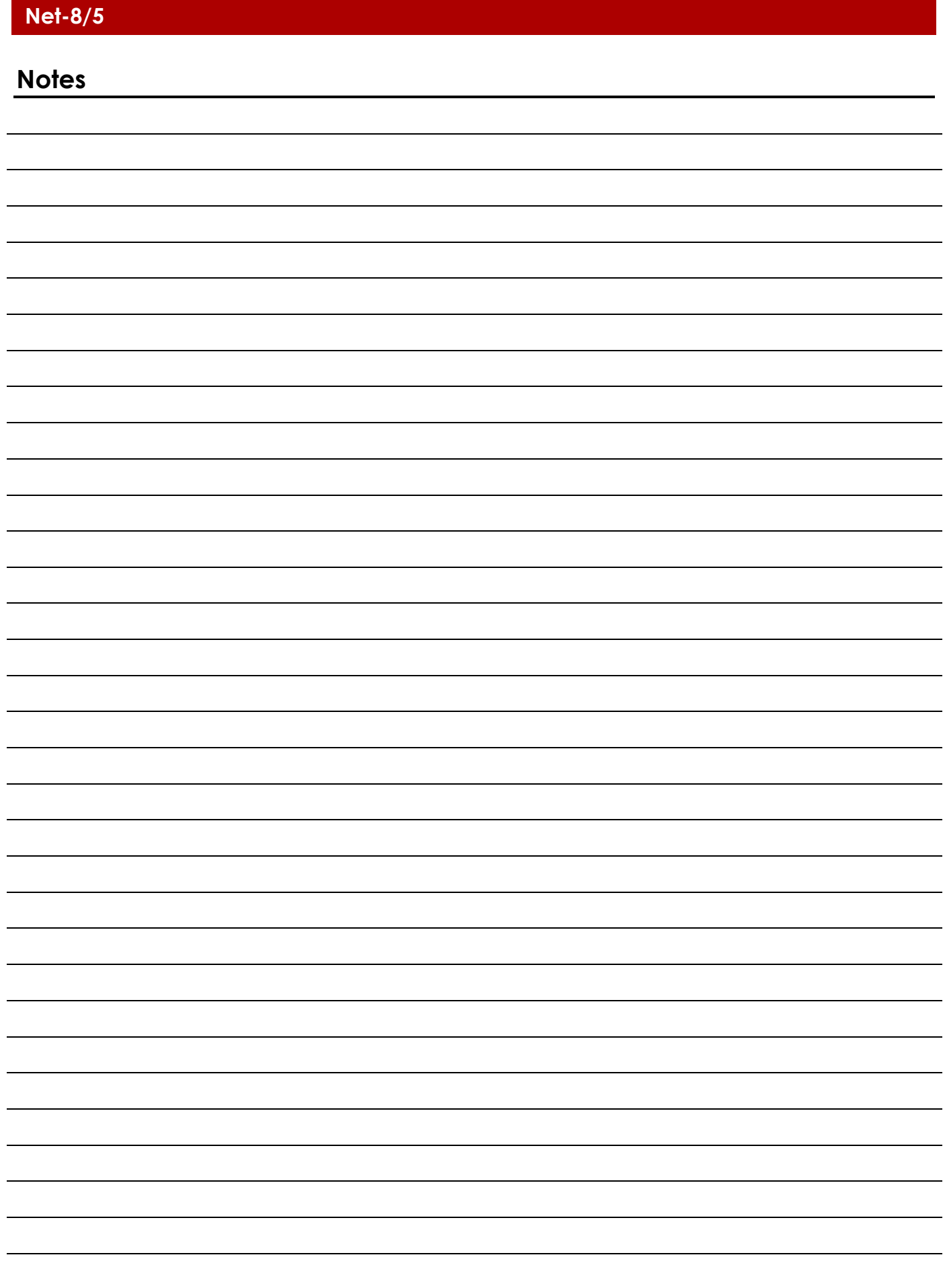

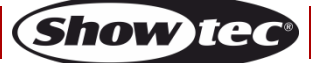

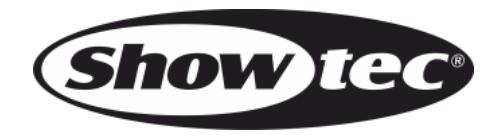

**©2017 Showtec**